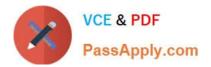

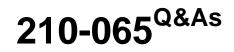

Implementing Cisco Video Network Devices

## Pass Cisco 210-065 Exam with 100% Guarantee

Free Download Real Questions & Answers **PDF** and **VCE** file from:

https://www.passapply.com/210-065.html

100% Passing Guarantee 100% Money Back Assurance

Following Questions and Answers are all new published by Cisco Official Exam Center

Instant Download After Purchase

100% Money Back Guarantee

- 😳 365 Days Free Update
- 800,000+ Satisfied Customers

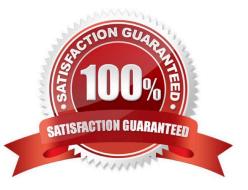

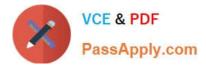

## **QUESTION 1**

### Refer to the exhibit.

| SIP Proxy 1                                                                                                 |                                                                                                    |                                                                                                    |
|----------------------------------------------------------------------------------------------------|----------------------------------------------------------------------------------------------------|----------------------------------------------------------------------------------------------------|
| Status:                                                                                                    | Failed: 403 Forbidden                                                                                                    | CONV.COM                                                                                                    |
| Proxy:                                                                                                    | 10.255.9.20                                                                                                    | and Co                                                                                                    |
| URI:                                                                                                    | 8800@lab.local                                                                                                    | Oly                                                                                                    |
|                                                                                                    |                                                                                                    | 1:55:59.417 Detail="Could not search LDAP server" Reason="Server is unavailable"<br>" Details failed to bind to LDAP server" URI="Idap://10.255.2.100:389" Reason="Invalid credentials"                                                                                                    |
| cet=" <urn:uuid:a04984<br>tvcs: Event="<u>Registratio</u><br/>-a9737345975e&gt;"" Duri</urn:uuid:a04984<br> | 423-1344-57b3-b203-a9737345975e>"" Duration<br>on Requested" Service="SIP" Src-ip="10.255.4 02"<br>ation="3600" Level="1" UTCTime="2014-09-35 21: | Steppent Steppent |
| ogger: Module="nss_ld                                                                                       | ap" Level="INFO" UTCTime="2014-09-25 21:55:57                                                                                                    | " Detail="Failed to bind to LDAP server" URI="Idap://10.255.2.100:389" Reason="Invalid credentials"                                                                                                    |

A network engineer is attempting to register a Cisco TelePresence endpoint to a Cisco Expressway. What is the most likely cause of this failure?

- A. The lab.local SIP domain does not exist on the Cisco Expressway.
- B. The Cisco Expressway failed to bind to the LDAP server, which is where the lab.local SIP domain is learned.
- C. The endpoint uses the TCP protocol and the Cisco Expressway is configured to allow only TLS for SIP registrations.

D. The endpoint does not have the proper port assignments configured for SIP signaling.

E. The lab.local SIP domain is not configured in the Cisco Expressway allow list for registration.

Correct Answer: A

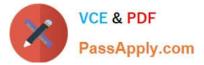

1\_Cisco\_VCS\_Expressway\_Deployment\_Guide\_X5.pdf - Reader

### **Endpoint registration** There are three endpoints shown in the example network configuration diagram. IP address Network Endpoint E20 10.0.0.15 Internal network MXP1700 10.0.0.18 Internal network 192.168.0.2 Home user network MXP1000 Following the system configuration, endpoint registration should be possible using the following endpoint configuration details: E20 (uses SIP protocol) SIP URI user pne.e20@example.com ----

| Vosc.internal-domain.net   |
|----------------------------|
| 2 1000                     |
| user.two.mxp@example.com   |
| 7654321                    |
| vcsc,internal-domain.net   |
| user.two.mxp@example.com   |
| vcsc.internal-domain.net   |
|                            |
| user.three.mxp@example.com |
| 1234567                    |
| vcse.example.com           |
| user.three.mxp@example.com |
| vcse.example.com           |
|                            |

Reference: http://www.cisco.com/c/dam/en/us/td/docs/telepresence/infrastructure/vcs/config\_guide/Cisco\_VCS\_Basic\_ Configuration\_Cisco\_VCS\_Control\_with\_Cisco\_VCS\_Expressway\_Deployment\_Guide\_X5.pdf

### **QUESTION 2**

Which CLI command can be used to reset the Cisco TelePresence System 500-32 personal video system to a factory condition?

- A. utils factory reset 2
- B. utils system factory init

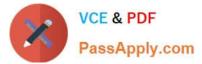

- C. xcommand defaultvalues set level: 2
- D. xconfiguration default factory
- E. utils reset factory
- F. xcommand SystemUnit FactoryReset
- Correct Answer: B

utils system factory init utils system factory init [ nologs ] Syntax Description

# **nologs** Optional. Deletes all logs on the CTS. Removes all non-volitile logs. This will reduce the ability to diagnose issues.

Command Default No default behavior or values. Command History

| Release | Modifications                                      |  |
|---------|----------------------------------------------------|--|
| 1.6.0   | This command was introduced.                       |  |
| IX 8.0  | Deprecated. This command does not exist in IX 8.0. |  |

Usage Guidelines Use this command to set the system to the factory initialized configuration while leaving the system on its current boot slot. You can also enter help in the command string: help utils system factory init

Reference:

http://www.cisco.com/c/en/us/td/docs/telepresence/tx\_sw/6\_0/command\_ref/tx\_sw\_cli\_book/tx\_sw\_cli\_cmd\_utils.html

## **QUESTION 3**

An engineer is configuring mobile and remote access. Which three configuration tasks should the engineer perform? (Choose three.)

- A. Manually configure a Cisco Unified Communications Manager neighbor zone on the Cisco Expressway Core.
- B. Add the Cisco Unified Communications Manager root certificate to the Cisco Expressway Core CTL.
- C. Enable TLS verify mode for the traversal zone.
- D. Add the Cisco Unified Communications domain before enabling services on the Cisco Expressway Core.
- E. Enable H.323 on the Cisco Unified Communications Manager neighbor zone.
- F. Add the Cisco Expressway Edge root certificate to the Cisco Unified Communications Manager CTL.

Correct Answer: BCD

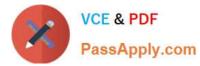

Page 14 of 38

#### Explanation/Reference:

| Unified Communications                           | You are here: Configuration > Unified Communications > Configuration    |
|--------------------------------------------------|-------------------------------------------------------------------------|
| Configuration                                    |                                                                         |
| Unified Communications mode                      | Noble and remote access + (j)                                           |
|                                                  | ile and remote access before you can configure the relevant domains and |
| Note that you must select Mol<br>raversal zones. | ile and remote access before you can configure the relevant domains and |
| raversal zones.<br>Configuring the domains to    |                                                                         |

Configuring mobile and remote access on Expressway

- 1. On Expressway-C, go to Configuration > Domains.
- Select the domains (or create a new domain, if not already configured) for which services are to be routed to Unified CM.
- For each domain, turn On the services for that domain that Expressway is to support. The available services are:

Unified Communications: Mobile and Remote Access via Cisco Expressway Deployment Guide (X8.1.1)

- SIP registrations and provisioning on Unified CM: endpoint registration, call control and
  provisioning for this SIP domain is serviced by Unified CM. The Expressway acts as a Unified
  Communications gateway to provide secure firewall traversal and line-side support for Unified CM
  registrations.
- IM and Presence services on Unified CM: instant messaging and presence services for this SIP domain are provided by the Unified CM IM and Presence service.
  Turn On all of the applicable services for each domain.

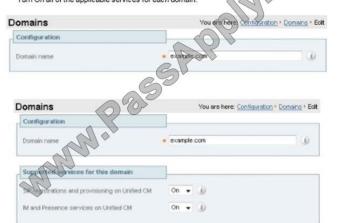

Save Delete Cancel

#### **Discovering IM&P and Unified CM servers**

The Expressway-C must be configured with the address details of the IM&P servers and Unified CM servers that are to provide registration, call control, provisioning, messaging and presence services.

Note that IM&P server configuration is not required in the hybrid deployment model.

#### Uploading the IM&P / Unified CM tomcat certificate to the Expressway-C trusted CA list

If you intend to have **TLS verify mode** set to *On* (the default and recommended setting) when discovering the IM&P and Unified CM servers, the Expressway-C must be configured to trust the tomcat certificate presented by those IM&P and Unified CM servers.

- 1. Determine the relevant CA certificates to upload:
  - If the servers are using self-signed certificates, the Expressway-C's trusted CA list must include a copy of the tomcat certificate from every IM&P / Unified CM server.
  - copy of the tomcat certificate from every IM&P / Unified CM server.
    If the servers are using CA-signed certificates, the Expressway-C's trusted CA list must include the
- root CA of the issuer of the tomcat certificates. 2. Upload the trusted Certificate Authority (CA) certificates to the Expressway-C (Maintenance > Security
- certificates > Trusted CA certificate).
- Restart the Expressway-C for the new trusted CA certificates to take effect (Maintenance > Restart options).

Unified Communications: Mobile and Remote Access via Cisco Expressway Deployment Guide (X8.1.1) Page 15 of 38

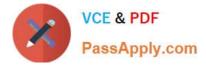

Reference: http://www.cisco.com/c/dam/en/us/td/docs/voice\_ip\_comm/expressway/config\_guide/X8-1/Mobile-Remote-Access-via-Expressway-Deployment-Guide-X8-1-1.pdf

## **QUESTION 4**

Which protocol is used by Cisco Unified Communications Manager and ISR for media resource control?

A. SCCP

B. SIP

C. RTSP

D. Cisco Discovery Protocol

Correct Answer: C

## **QUESTION 5**

Cisco TelePresence Video Communication Servers can be clustered to provide resiliency in the enterprise. What is the maximum number of cluster members?

- A. 2
- B. 3
- C. 6
- D. 7
- E. 15

Correct Answer: C

Latest 210-065 Dumps

210-065 Practice Test

210-065 Study Guide

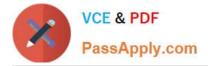

To Read the Whole Q&As, please purchase the Complete Version from Our website.

## Try our product !

100% Guaranteed Success
100% Money Back Guarantee
365 Days Free Update
Instant Download After Purchase
24x7 Customer Support
Average 99.9% Success Rate
More than 800,000 Satisfied Customers Worldwide
Multi-Platform capabilities - Windows, Mac, Android, iPhone, iPod, iPad, Kindle

We provide exam PDF and VCE of Cisco, Microsoft, IBM, CompTIA, Oracle and other IT Certifications. You can view Vendor list of All Certification Exams offered:

https://www.passapply.com/allproducts

## **Need Help**

Please provide as much detail as possible so we can best assist you. To update a previously submitted ticket:

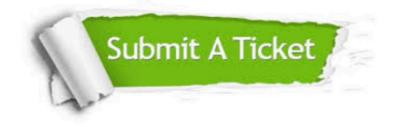

#### **One Year Free Update**

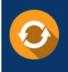

Free update is available within One Year after your purchase. After One Year, you will get 50% discounts for updating. And we are proud to boast a 24/7 efficient Customer Support system via Email.

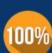

Money Back Guarantee To ensure that you are spending on quality products, we provide 100%

money back guarantee for 30 days

from the date of purchase

#### Security & Privacy

We respect customer privacy. We use McAfee's security service to provide you with utmost security for your personal information & peace of mind.

Any charges made through this site will appear as Global Simulators Limited. All trademarks are the property of their respective owners. Copyright © passapply, All Rights Reserved.